# RELIAS

## Erforderliche Felder

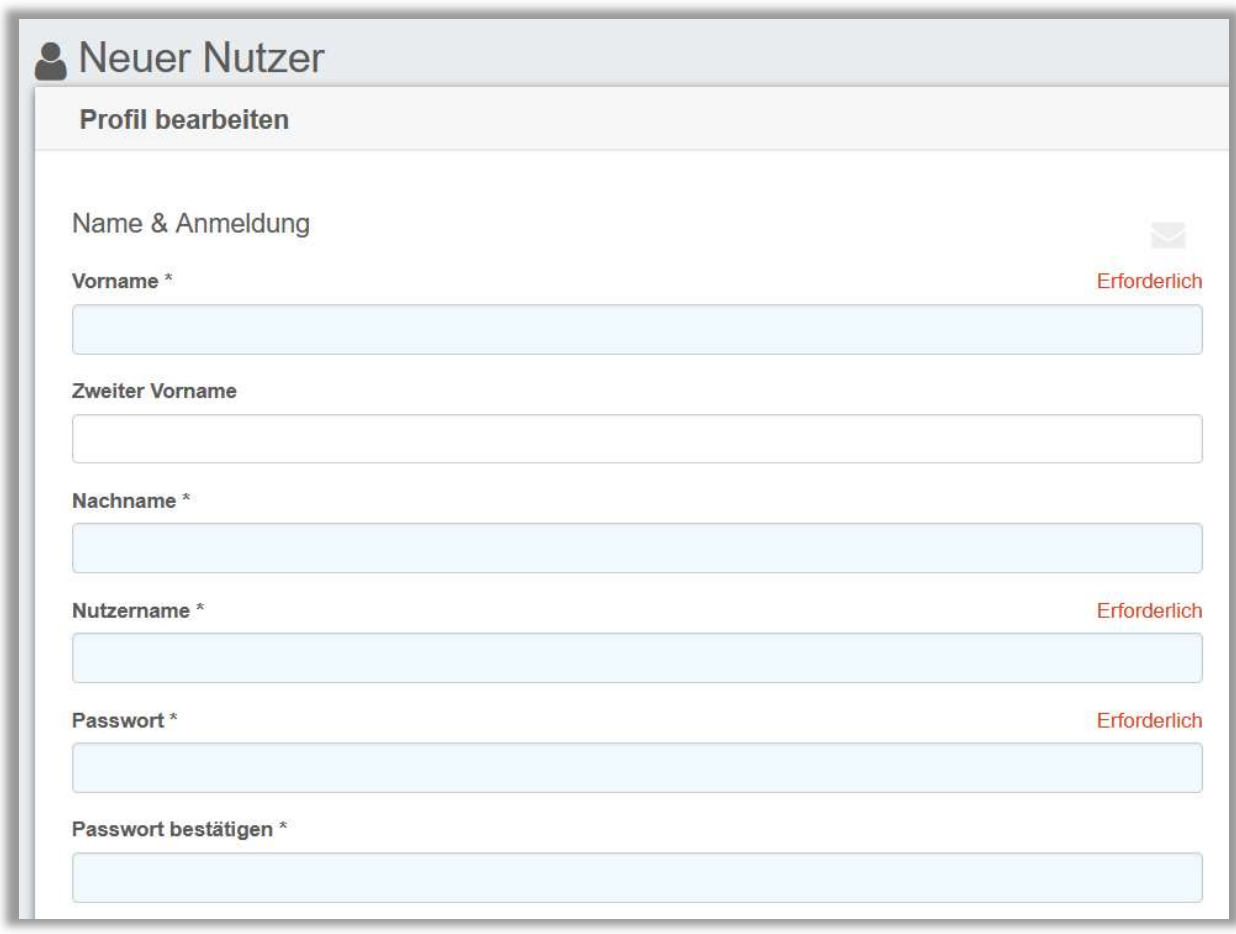

### Erforderliche Felder

Erforderliche Felder sind Datenfelder, welche Sie als Pflichtfelder definieren können. Verschiedene Administratoren oder Führungskräfte sind so dazu aufgefordert, die immer gleichen Informationen in den jeweiligen Nutzerprofilen zu hinterlegen. Diese Funktion unterstützt somit die Vollständigkeit der Daten und trägt dazu bei, die Einheitlichkeit der Informationen zu gewährleisten. Erforderliche Felder im Relias LMS sind hellblau gekennzeichnet.

#### Erforderliche Felder festlegen

Um die erforderlichen Felder festzulegen, melden Sie sich im System an und wählen den Menüpunkt "Einstellungen" und anschließend den Unterpunkt "Erforderliche Felder" aus (siehe Abbildung 1).

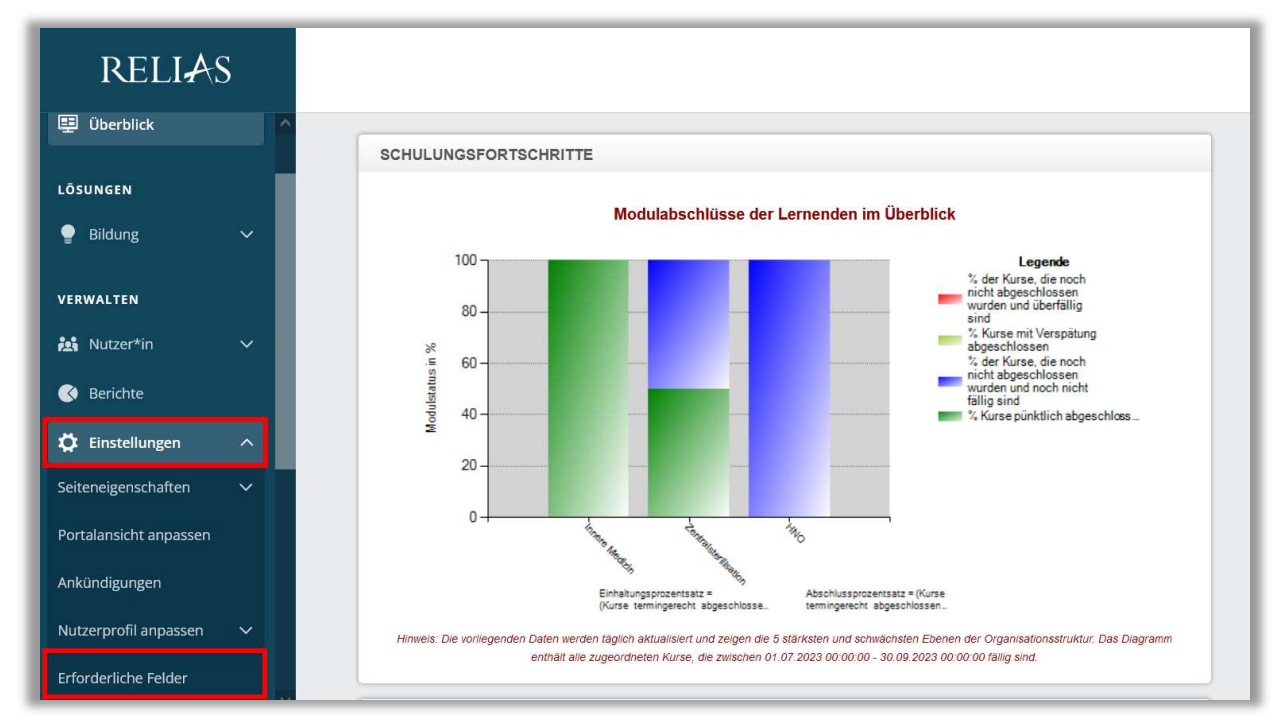

Abbildung 1 - Menüpunkt Einstellungen auswählen

#### Erste Spalte: "Erforderlich"

In dieser Spalte wird festgelegt, welche Felder erforderlich sind, wenn ein\*e Administrator\*in oder eine Führungskraft mit Berechtigung für die Nutzerverwaltung ein neues Lernenden-Profil erstellt.

Bitte beachten Sie: Wir empfehlen Ihnen nach Möglichkeit die E-Mail-Adresse für alle Lernenden als verpflichtende Angabe zu hinterlegen. Dies ermöglicht es Ihren Lernenden, das Passwort selbstständig zurückzusetzen und gewährleistet den Erhalt von automatisierten E-Mails aus dem Relias LMS, zum Beispiel wenn Module fällig werden.

Bitte beachten Sie: Der Vorname sowie der Nachname sind standardisierte erforderliche Pflichtfelder und können daher nicht als Pflichtfelder entfernt werden.

Bitte beachten Sie: Alle Felder, die Sie im System als "erforderlich" markieren, werden nicht nur zu Pflichtangaben bei der manuellen Nutzeranlage im System, sondern auch beim Upload einer Nutzerimporttabelle.

Um ein Feld als Pflichtfeld zu kennzeichnen, markieren Sie das entsprechende Kästchen in der Spalte "Erforderlich" und klicken Sie anschließend oben rechts auf "Speichern" (siehe Abbildung 2).

| Abbrechen<br><b>Speichern</b><br>ERFORDERLICHE FELDER |                                                |                                  |                                      |                             |                                       |  |  |  |
|-------------------------------------------------------|------------------------------------------------|----------------------------------|--------------------------------------|-----------------------------|---------------------------------------|--|--|--|
|                                                       |                                                |                                  |                                      |                             | 1-27 von 27                           |  |  |  |
| Feld                                                  | Erforderlich                                   | Bei Selbstregistrierung anzeigen | Erforderlich für Selbstregistrierung | Nutzer*in kann einsehen     | Nutzer*in kann bearbeiten             |  |  |  |
| Adresse                                               | 図                                              | $\Box$                           | $\Box$                               | ₩                           | ø                                     |  |  |  |
| 2. Adresse                                            | ë                                              | $\Box$                           | Ξ                                    | $\boxtimes$                 | Ø                                     |  |  |  |
| Stadt                                                 | $\overline{\omega}$                            | $\Box$                           | Ξ                                    | $\overline{\mathbb{M}}$     | Ø                                     |  |  |  |
| Abteilungen                                           | 自                                              | $\Box$                           | Ξ                                    | $\Box$                      | □                                     |  |  |  |
| E-Mail                                                | $\overline{\mathbf{N}}$                        | M                                | V                                    | $\hbox{${\sf \heartsuit}$}$ | $\blacktriangledown$                  |  |  |  |
| Nutzerstandort                                        | 画                                              | $\Box$                           | $\Box$                               | $\Box$                      | $\Box$                                |  |  |  |
| Passwort                                              | $\overline{\mathsf{v}}$                        | $\lbrack \vee \rbrack$           | Ø                                    |                             | $\blacktriangledown$                  |  |  |  |
| Telefon                                               | 圓                                              | $\Box$                           | $\Box$                               | $\overline{\mathbb{M}}$     | $\overline{\vee}$                     |  |  |  |
| Bundesland                                            | 同                                              | $\Box$                           | $\Box$                               | Ø                           | $\bigtriangledown$                    |  |  |  |
| Organisation                                          | G                                              | $\lvert \overline{\vee} \rvert$  | $\blacktriangledown$                 | $\Box$                      | 间                                     |  |  |  |
| Land                                                  | 同                                              | $\Box$                           | Θ                                    | $\lbrack \vee \rbrack$      | ø                                     |  |  |  |
| Nutzerkategorien                                      | $\Box$                                         | $\qquad \qquad \Box$             | O                                    | $\Box$                      | $\Box$                                |  |  |  |
| PLZ                                                   | $\begin{bmatrix} 1\\ 0\\ 0 \end{bmatrix}$      | $\Box$                           | 0                                    | $\lbrack \vee \rbrack$      | $\bigtriangledown$                    |  |  |  |
| Berufsbezeichnungen                                   | $\Box$                                         | $\Box$                           | $\Box$                               | $\Box$                      | $\Box$                                |  |  |  |
| Benutzerdefiniertes Feld 1                            | $\begin{bmatrix} \ldots \end{bmatrix}$         | $\qquad \qquad \Box$             | 0                                    | $\Box$                      | $\qquad \qquad \Box$                  |  |  |  |
| Benutzerdefiniertes Feld 2                            | $\qquad \qquad \Box$                           | $\Box$                           | $\Box$                               | $\qquad \qquad \Box$        | $\Box$                                |  |  |  |
| Benutzerdefiniertes Feld 3                            | $\begin{array}{c} \square \end{array}$         | $\Box$                           | $\Box$                               | □                           | $\begin{array}{c} \hline \end{array}$ |  |  |  |
| Einstellungsdatum                                     | $\qquad \qquad \Box$                           | $\qquad \qquad \Box$             | $\Box$                               | $\Box$                      | $\Box$                                |  |  |  |
| Vorname                                               |                                                |                                  |                                      | $\Box$                      | $\Box$                                |  |  |  |
| Nachname                                              |                                                |                                  |                                      | $\qquad \qquad \Box$        | $\qquad \qquad \Box$                  |  |  |  |
| Externe Kurse anzeigen                                | $\Box$                                         | $\Box$                           | $\Box$                               | $\qquad \qquad \Box$        | $\Box$                                |  |  |  |
| Beschäftigungsarten                                   | $\Box$                                         | $\Box$                           | $\qquad \qquad \Box$                 | $\Box$                      | $\Box$                                |  |  |  |
| Geschlecht                                            | $\Box$                                         | $\qquad \qquad \Box$             | $\Box$                               | $\qquad \qquad \Box$        | $\qquad \qquad \Box$                  |  |  |  |
| Geburtsdatum                                          | $\blacktriangledown$                           | $\lbrack \vee \rbrack$           | $\bigtriangledown$                   | $\qquad \qquad \Box$        | $\Box$                                |  |  |  |
| Zweiter Vorname                                       | $\begin{bmatrix} 1 & 0 \\ 0 & 1 \end{bmatrix}$ | $\qquad \qquad \Box$             | $\Box$                               | $\qquad \qquad \Box$        | $\Box$                                |  |  |  |
| Organisationsstruktur                                 | $\blacktriangledown$                           |                                  |                                      |                             |                                       |  |  |  |

Abbildung 2 – Ein Feld als Pflichtfeld markieren

#### Zweite und dritte Spalte: Bei Selbstregistrierung anzeigen/ Erforderlich für Selbstregistrierung

Diese zwei Spalten sind nur relevant, wenn Ihre Einrichtung es den Lernenden ermöglicht, sich selbst auf dem Relias LMS zu registrieren.

Bei Selbstregistrierung anzeigen: Aktivieren Sie die entsprechenden Kontrollkästchen in dieser Spalte, um festzulegen, welche Felder angezeigt werden sollen, wenn ein neues Nutzerprofil durch die Selbstregistrierung erstellt wird. Sie können wählen, welche Möglichkeiten die Lernenden haben, personenbezogenen Daten in ihre Profile einzugeben. Sie können sich auch dafür entscheiden, keine Informationen für diese Felder einzugeben.

Erforderlich für die Selbstregistrierung: Aktivieren Sie die entsprechenden Kontrollkästchen in dieser Spalte, um festzulegen, welche Felder erforderlich sind, also verpflichtend ausgefüllt werden müssen, um ein neues Nutzerprofil durch die Selbstregistrierung zu erstellen.

Um die Selbstregistrierung als solche auf Ihrem Portal zu aktivieren, müssen entsprechende Einstellungen vorgenommen werden. Wählen Sie hierfür im Relias LMS im Menüband links den Reiter "Einstellungen" und anschließend "Seiteneigenschaften".

Scrollen Sie nach unten zum Abschnitt "Weitere Portaleinstellungen" und aktivieren Sie das Kontrollkästchen für "Eigenständige Registrierung für Nutzer\*innen erlauben" (siehe Abbildung 3). Klicken Sie anschließend oben rechts auf "Speichern".

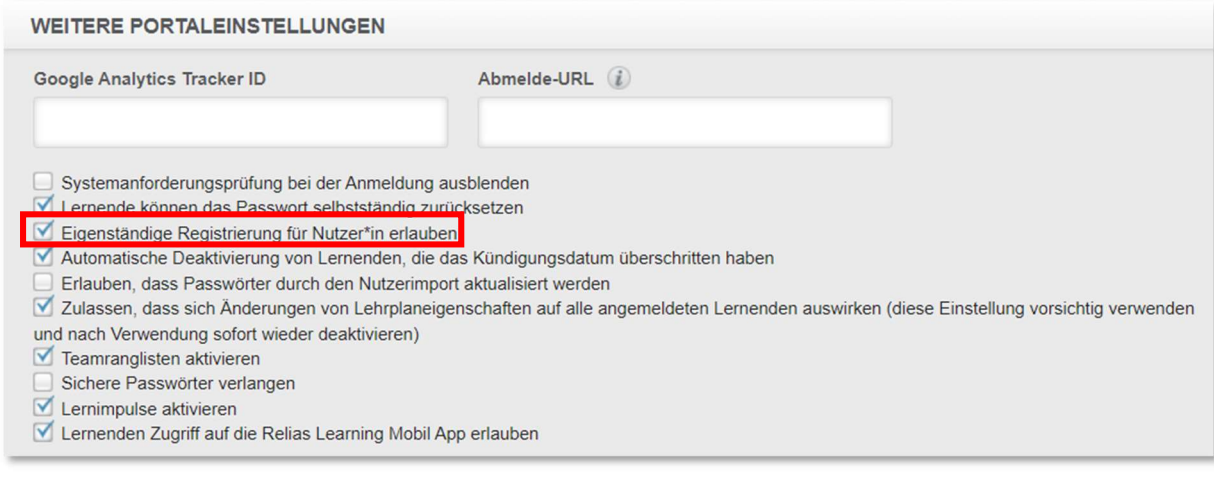

Abbildung 3 - Selbstregistrierung einschalten

#### Vierte und Fünfte Spalte: Nutzer\*in kann einsehen / Nutzer\*in kann bearbeiten

Diese Spalten betreffen ausschließlich die Daten, die Nutzer\*innen in der Lernenden- Rolle unter "Mein Konto" (siehe Abbildung 4) einsehen können.

Nutzer\*in kann einsehen: Diese Einstellung bedeutet, dass die Lernenden unter "Mein Konto" die Angaben aus diesem Feld einsehen können.

Nutzer\*in kann bearbeiten: Wenn Sie als Administrator\*in Ihren Lernenden erlauben möchten, ihre Kontoinformationen selbstständig zu aktualisieren, können Sie diese Optionen hier auswählen. Um ihre Informationen im System anzupassen, wählen die Lernenden den Bereich "Mein Konto" in der oberen rechten Ecke ihres Bildschirms aus.

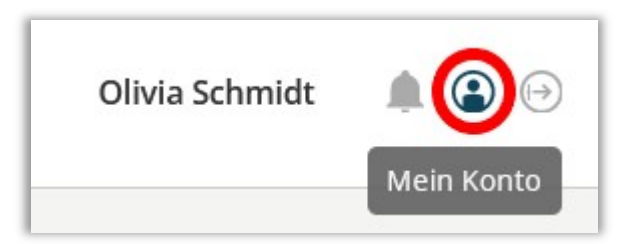

Abbildung 4 -Zugriff auf die Funktion "Mein Konto"

Wenn Sie beispielsweise Ihren Lernenden erlauben möchten, ihr eigenes Passwort zu ändern, überprüfen Sie die Option "Passwort" in der Spalte "Nutzer\*in kann bearbeiten" und klicken Sie dann auf "Speichern" (siehe Abbildung 5).

| <b>ERFORDERLICHE FELDER</b> |                      |                                                           |                                        |                                    |                                          |  |  |
|-----------------------------|----------------------|-----------------------------------------------------------|----------------------------------------|------------------------------------|------------------------------------------|--|--|
| Feld                        | Erforderlich         | Bei Selbstregistrierung anzeigen                          | Erforderlich für Selbstregistrierung   | Nutzer*in kann einsehen            | 1-28 von 28<br>Nutzer*in kann bearbeiten |  |  |
| Adresse                     | $\Box$               | $\left\lbrack \alpha \right\rbrack$                       | $\left\langle \cdot \right\rangle$     | <b>V</b>                           | ☑                                        |  |  |
| 2. Adresse                  | $\Box$               | $\Box$                                                    | $\Box$                                 | $\vee$                             | M                                        |  |  |
| Stadt                       | $\qquad \qquad \Box$ | $\begin{bmatrix} 1 \\ 0 \end{bmatrix}$                    | $\overline{\omega}$                    | $\left[ \vee \right]$              | ₫                                        |  |  |
| Abteilungen                 | $\Box$               | $\Box$                                                    | $\Box$                                 | $\Box$                             | ▣                                        |  |  |
| E-Mail                      | $\Box$               | $\begin{bmatrix} \nabla^2 \\ \nabla \nabla \end{bmatrix}$ | $\blacktriangledown$                   | $\left\vert \mathbf{v}\right\vert$ | $\Delta$                                 |  |  |
| Nutzerstandort              | $\Box$               | $\Box$                                                    | $\Box$                                 | $\Box$                             | $\Box$                                   |  |  |
| Passwort                    | $\Box$               | Ø                                                         | $\triangledown$                        |                                    | $\triangledown$                          |  |  |
| Telefon                     | $\Box$               | 画                                                         | $\Box$                                 | $\lbrack \vee \rbrack$             | $\triangledown$                          |  |  |
| Bundesland                  | $\qquad \qquad \Box$ | $\boxed{51}$                                              | $\begin{bmatrix} \ddots \end{bmatrix}$ | ☑                                  | ☑                                        |  |  |
| Organisation                | $\Box$               | $\boxtimes$                                               | $\blacktriangledown$                   | $\Box$                             | $\Box$                                   |  |  |
| Land                        | $\Box$               | 同                                                         | $\begin{bmatrix} \cdot \end{bmatrix}$  | $\vert \forall$                    | <b>V</b>                                 |  |  |
| Nutzerkategorien            | $\Box$               | $\Box$                                                    | $\Box$                                 | $\Box$                             | $\qquad \qquad \Box$                     |  |  |
| PLZ                         | $\qquad \qquad \Box$ | $\Box$                                                    | $\qquad \qquad \qquad \qquad \Box$     | $\bigtriangledown$                 | $\triangledown$                          |  |  |
| Berufsbezeichnungen         | $\qquad \qquad \Box$ | $\boxed{50}$                                              | $\Box$                                 | $\boxed{1}$                        | $\qquad \qquad \Box$                     |  |  |
| Benutzerdefiniertes Feld 1  | $\qquad \qquad \Box$ | $\qquad \qquad \Box$                                      | $\qquad \qquad \Box$                   | $\Box$                             | $\Box$                                   |  |  |
| Benutzerdefiniertes Feld 2  | $\qquad \qquad \Box$ | $\Box$                                                    | $\Box$                                 | $\Box$                             | $\Box$                                   |  |  |
| Benutzerdefiniertes Feld 3  | $\Box$               | $\qquad \qquad \Box$                                      | $\qquad \qquad \Box$                   | $\Box$                             | $\Box$                                   |  |  |
| Einstellungsdatum           | $\Box$               | $\Box$                                                    | $\begin{array}{c} \hline \end{array}$  | $\Box$                             | ▣                                        |  |  |
| Vorname                     |                      |                                                           |                                        | $\Box$                             | $\Box$                                   |  |  |
| Nachname                    |                      |                                                           |                                        | $\Box$                             | □                                        |  |  |
| Externe Kurse anzeigen      | $\Box$               | $\Box$                                                    | $\Box$                                 | $\boxed{1}$                        | $\Box$                                   |  |  |
| Beschäftigungsarten         | $\qquad \qquad \Box$ | $\Box$                                                    | $\Box$                                 | $\Box$                             | $\boxed{0}$                              |  |  |
| Geschlecht                  | $\qquad \qquad \Box$ | $\qquad \qquad \Box$                                      | $\Box$                                 | $\Box$                             | $\Box$                                   |  |  |
| Geburtsdatum                | $\Box$               | $\left\vert \ldots \right\rangle$                         | $\Box$                                 | $\qquad \qquad \Box$               | $\begin{array}{c} \square \end{array}$   |  |  |
| Zweiter Vorname             | $\qquad \qquad \Box$ | $\Box$                                                    | $\qquad \qquad \Box$                   | $\qquad \qquad \Box$               | $\Box$                                   |  |  |
| Organisationsstruktur       | $\qquad \qquad \Box$ |                                                           |                                        |                                    |                                          |  |  |
| Teilnehmer-Identifikation   | $\Box$               | $\Box$                                                    | $\qquad \qquad \Box$                   | $\sqrt{2}$                         |                                          |  |  |

Abbildung 5 - Änderungen speichern

Wenn Sie eine Eigenschaft "sperren" möchten, sodass die Lernenden diese Informationen nicht bearbeiten können, entfernen Sie einfach das entsprechende Häkchen aus dem jeweiligen Kontrollkästchen.

Bitte beachten Sie: Alle Einstellungen zur Selbstregistrierung und den Nutzer\*innen haben keinen Einfluss auf die Nutzerverwaltung für Führungskräfte und Administrator\*innen.

Bitte beachten Sie: Sobald Sie ein Häkchen in der Spalte "Nutzer\*in kann bearbeiten" gesetzt haben, werden die dazugehörigen Häkchen in der Spalte "Nutzer\*in kann einsehen" gesperrt. Sie müssen daher erst die Häkchen für die Bearbeitung entfernen, damit Sie die Häkchen für die Einsicht ebenfalls entfernen können.